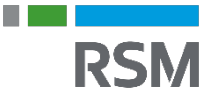

# Giv en administrator adgang til din aftale

Du kan give din revisor og/eller bogholder direkte adgang til dit regnskab. Det er ikke nødvendigt at have en administrator, men det kan være en god ide, for at undgå køreturen til og fra revisor/bogholder, med regnskabet.

Hvis du ikke har en revisor/bogholder, kan du vælge en revisor/bogholder fra vores [administratorliste.](https://www.e-conomic.dk/revisorliste)

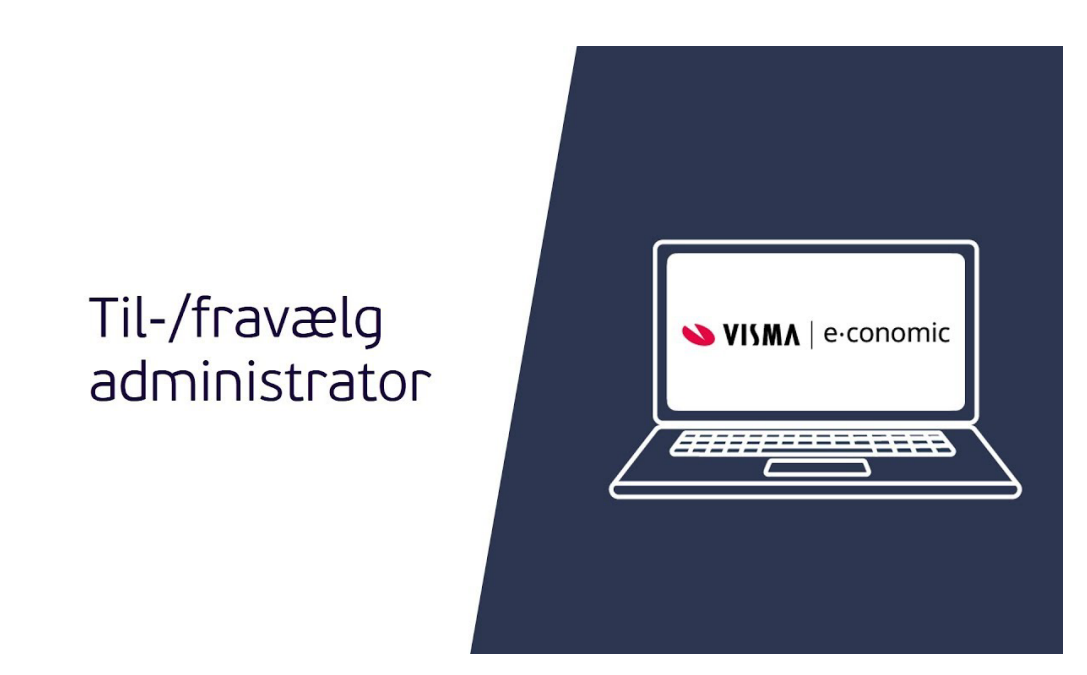

## Sådan giver du en administrator (revisor/bogholder) adgang

- 1. Tryk på det orange tandhjul og vælg "Alle indstillinger".
- 2. Under "Virksomhed" i menuen til venstre, vælger du "Administratorer".
- 3. I søgefeltet til højre, skriver du enten aftalenummer på din administrator eller din administrators navn. Tryk herefter på forstørrelsesglas ikonet "Søg".
- 4. I listeområdet vælger du nu den administrator, du vil give adgang til din aftale og trykker på ikonet med en lille mand og et flueben, der hedder "Vælg".
- 5. I dialogboksen klikker du "OK" for at give din administrator adgang.
- 6. Din administrator vil nu have adgang til din aftale. Ikonet "Vælg" vil være ændret til "Fravælg", og den valgte administrator vises øverst i listeområdet under "Tilmeldte administratorer".

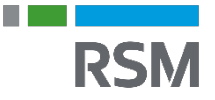

#### Tilmeldte administratorer

Administrator 1: 348336 - Technical Support e-conomic support (348336) Administrator 2: 1101524 - Andreas e-conomic support (1101524)

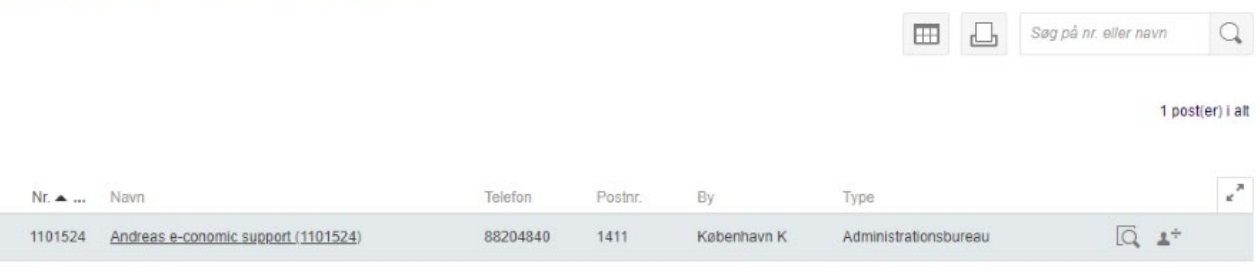

j

1 post(er) i alt

#### OBS:

ĺ

Der kan max være 2 administratorer pr. aftale. Der kan ikke vælges en administrator i en demoaftale.

### Tip:

E-conomic sender automatisk en e-mail til den valgte administrator. For at se flere oplysninger om hver enkelt revisor/bogholder skal du klikke på "vis detaljer" til højre

### Sådan fravælger du en administrator

- 1. Når du vil fravælge din revisor/bogholder igen, er fremgangsmåden nøjagtig den samme som ved tilvalget af revisor/bogholder.
- 2. Ikonet ude til højre vil blot betyde "Fravælg".
- E-conomic sender automatisk en e-mail til den fravalgte administrator.